# <span id="page-0-0"></span>**Programming for Data Science** Data Transformation with dplyr

#### **Marco Beccuti**

*Università degli Studi di Torino Dipartimento di Informatica*

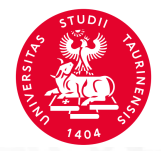

## Data Transformation in R

- It is rare that you get the data in exactly the right form you need;
- You will need to create some new variables or summaries, to rename the variables and to reorder the observations;
- $\bullet$  To deal with this we will use the  $d$ *plyr* package;
- The *dplyr* package can be loaded using:
	- *>* library(tidyverse)

## dplyr Basics

- $\bullet$  The five key  $d$ *plyr* functions are:
	- $\triangleright$  filter() to pick observations by their values;
	- $\triangleright$  arrange() to reorder the rows;
	- $\triangleright$  select() to pick variables by their names;
	- $\triangleright$  mutate() to create new variables with functions of existing variables;
	- $\triangleright$  summary() to collapse many values down to a single summary.
- All these functions can be used in conjunction with  $group\_by()$ ;
- It changes the scope of each function from operating on the entire dataset to operating on it group-by-group.

## dplyr Basics

- All these function similarly:
	- $\triangleright$  The first argument is a data frame (i.e. a tibble);
	- $\blacktriangleright$  The subsequent arguments describe what to do with the data frame, using the variable names (without quotes);
	- $\blacktriangleright$  The result is a new data frame.

# Filter Rows with filter()

- It allows you to subset observations based on their values;
- The first argument is the name of the data frame;
- The others arguments are the expressions that filter the data frame.
- $\bullet$  From data frame *flights* (in package nycflights13) we can select all flights on January 1st with:
	- *>* library(nycflights13)
	- $>$  filter(flights, month  $== 1$ , day  $== 1$ )

 $#$   $\neq$  A tibble: 842  $\times$  19

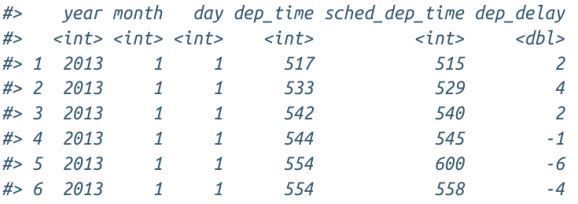

 $\#$   $\neq$  ... with 836 more rows, and 13 more variables:

- $# > #$ arr time <int>, sched arr time <int>, arr delay <dbl>,
- carrier <chr>, flight <int>, tailnum <chr>,origin <chr>,  $#$ > #

 $# > #$ dest <chr>, air\_time <dbl>, distance <dbl>, hour <dbl>,

minute <dbl>, time hour <dttm> #> #

### Filter Rows with filter()

- R either prints out the results, or saves them to a variable;
- If you want to do both, you can wrap the assignment in parentheses:

 $>$  (dec25 = filter(flights, month == 12, day == 25))

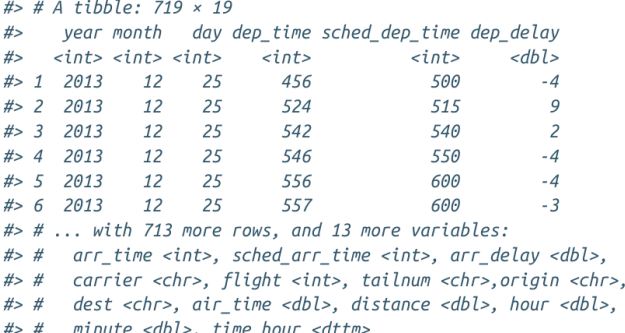

# Filter Rows with filter()

To find all flights that departed in November or December:

 $>$  (novdec = filter(flights, month == 12 | month == 11))

- $>$  (novdec = filter(flights, month  $\frac{6}{12}$  (11, 12))
- To find flights that were not delayed (on arrival or departure) by more than two hours:
	- *>* filter(flights*,* !(arr**\_**delay *>* 120 | dep**\_**delay *>* 120))
	- *>* filter(flights*,* arr**\_**delay *<*= 120*,* dep**\_**delay *<*= 120)

## Arrange Rows with arrange()

- $\bullet$  The function *arrange()* changes the rows ordering;
- It takes a data frame and a set of column names (or more complicated expressions) to order by;
- If you provide more than one column name, each additional column will be used to break ties in the values of preceding columns:

*>* arrange(flights*,* year*,* month*,* day)

```
#> # A tibble: 336,776 × 19
    year month day dep time sched dep time dep delay
#>
#\langle \text{int} \rangle \langle \text{int} \rangle \langle \text{int} \rangle \langle \text{int} \rangle\langleint\rangle<dbl>
# > 1 2013
                  \mathbf{1}1 517515
# > 2 2013 1 1 533
                                                     529
\begin{array}{cccccc} \# > & 3 & 2013 & & 1 & & 1 \\ \# > & 4 & 2013 & & 1 & & 1 \end{array}542
                                                     540
                                 544
                                                     545
                                                                   -11 \quad 1# > 5 2013
                                  554
                                                     600
                                                                   -6
# > 6 2013
                  \mathcal{I}554
                                                     558
                                                                    -4
\# \neq ... with 3.368e+05 more rows, and 13 more variables:
#> #
        arr_time <int>, sched_arr_time <int>, arr_delay <dbl>,
#> # carrier <chr>, flight <int>, tailnum <chr>, origin <chr>,
#> # dest <chr>, air_time <dbl>, distance <dbl>, hour <dbl>,
#> # minute <dbl>, time hour <dttm>
```
## Arrange Rows with arrange()

- $\bullet$  Use  $desc()$  to reorder by a column in descending order: *>* arrange(flights*,* desc(arr**\_**delay))
- Missing values are always sorted at the end:

 $> df = tibble(x = c(5, 2, NA))$ 

 $>$  arrange(df, x)

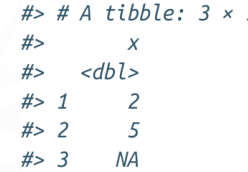

 $>$  arrange(df, desc(x))

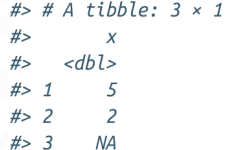

 $\bullet$  Function select() allows you to rapidly zoom in on a useful subset using operations based on the names of the variables;

*>* select(flights*,* year*,* month*,* day)

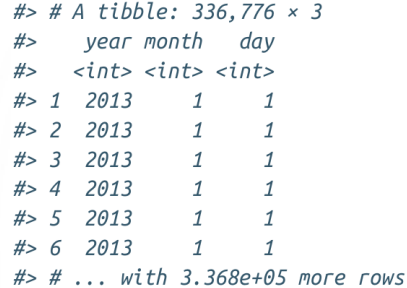

 $\bullet$  Select all columns between year and day (inclusive):

*>* select(flights*,* year : day)

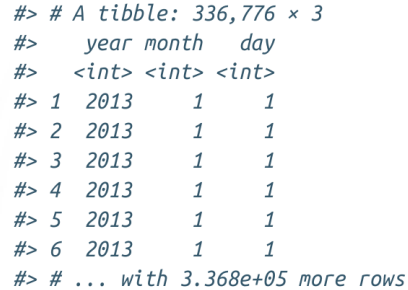

- $\bullet$  Select all columns except those from year to day (inclusive):
	- *>* select(flights*,* −(year : day))

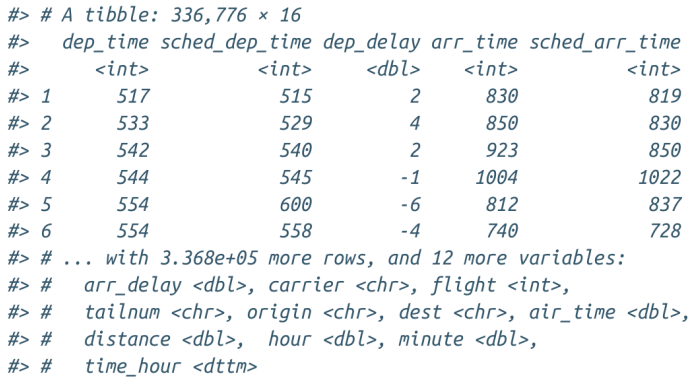

- $\bullet$  There are a number of helper functions you can use within select():
	- $\triangleright$  starts\_with("abc") matches names that begin with "abc";
	- ends with("xyz") matches names that end with "xyz";
	- $\triangleright$  contains("ijk") matches names that contain "ijk";
	- $\triangleright$  matches(".a.") selects variables that match a regular expression;
	- In num range("x", 1:3) matches x1, x2, and x3;
	- $\triangleright$  To use select() in conjunction with the everything(). This is useful to move variables to the start of the data frame.
		- *>* select(flights*,*time**\_**hour*,* air**\_**time*,* everything())

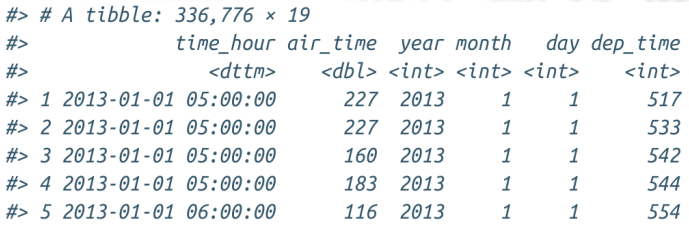

#### Add New Variables with mutate()

- Function  $mutate()$  adds new columns that are functions of existing columns;
- it always adds new columns at the end of a dataset:
	- *>* fl = select(flights*,* year : day*,* ends**\_**with("delay<sup>00</sup>)*,* distance*,* air**\_**time)
	- *>* mutate(fl*,* gain = arr**\_**delay −dep**\_**delay*,*speed = distance*/*air**\_**time ∗ 60)

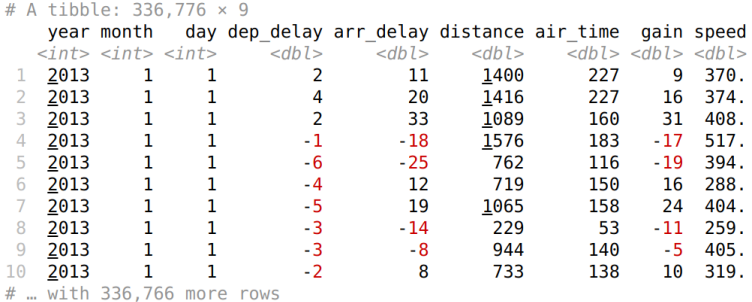

## Add New Variables with mutate()

 $\bullet$  If you only want to keep the new variables, use *transmute()*:

*>* transmute(fl*,* gain = arr**\_**delay − dep**\_**delay*,*speed = distance*/*air**\_**time ∗ 60)

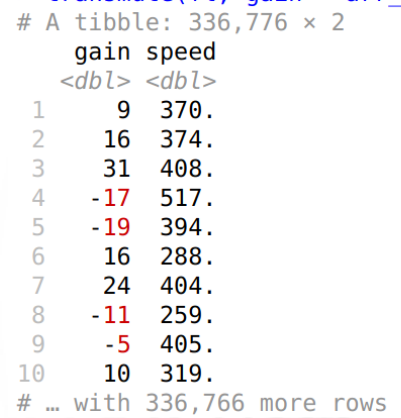

### Grouped Summaries with summarize()

 $\bullet$  Function *summarize()* collapses a data frame to a single row:

*>* summarize(flights*,* delay = mean(dep**\_**delay*,* na*.*rm = TRUE))

```
#> # A tibble: 1 × 1
#delay
      <dbl>
H<sub>2</sub>#> 1 12.6
```
- Function summarize() is not terribly useful unless we pair it with  $group\_by()$ .
- This changes the unit of analysis from the complete dataset to individual groups:

*>* by**\_**day = group**\_**by(flights*,* year*,* month*,* day)

*>* summarize(by**\_**day*,* delay = mean(dep**\_**delay*,* na*.*rm = TRUE))

```
#> Source: local data frame [365 x 4]
#> Groups: year, month [?]
#year month day delay
#\langle \text{int} \rangle \langle \text{int} \rangle \langle \text{int} \rangle \langle \text{d}b \rangle##> 1 2013 1 11.55
#> 2 2013 1 2 13.86
\#> 3 2013 1 3 10.99
#> 4 2013 1 4 8.95
#> 5 2013 1 5 5.73
# > 6 2013
                \mathbf{1}6, 7.15#> # ... with 359 more rows
```